## Hướng dẫn cài đặt windows cho Centerm C92

USB boot cài đặt windows:

- Windows usb/dvd download tool
- Rufus
- ISO to USB
- Một bộ file iso tích hợp các hệ điều hành windows.

Sau đó cắm USB vào C92 ,bật nguồn , nhấn "F12" boot menu ,chọn USB của bạn để khởi động , như hình ảnh hiện bên dưới.

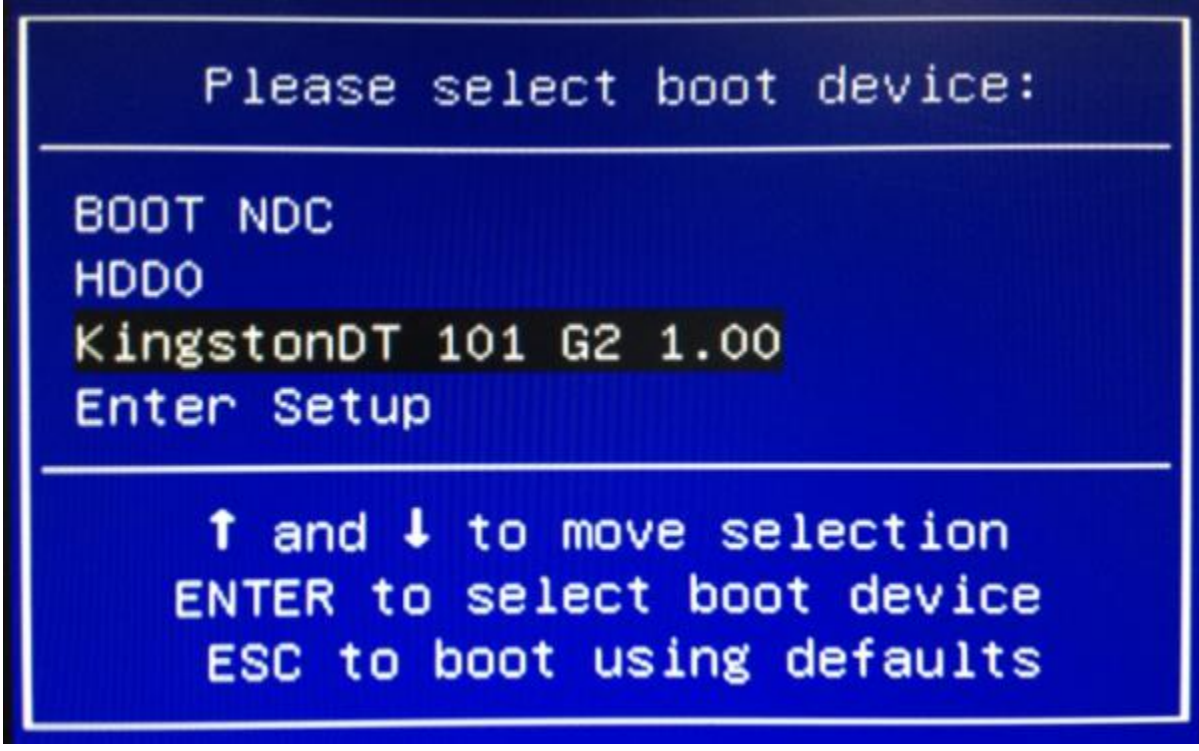

Sau đó, nhấn Enter truy cập vào USB boot, người dùng tiến hành cài windows bình thường

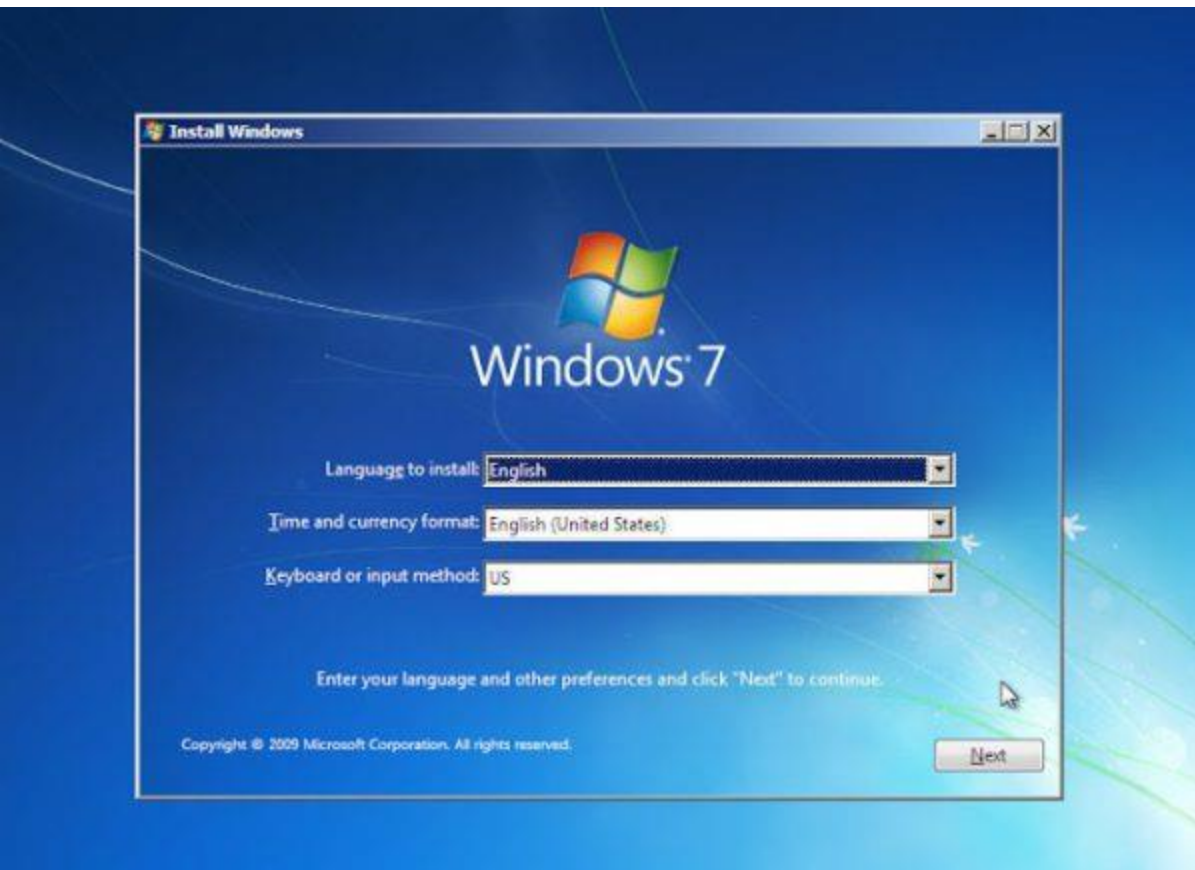

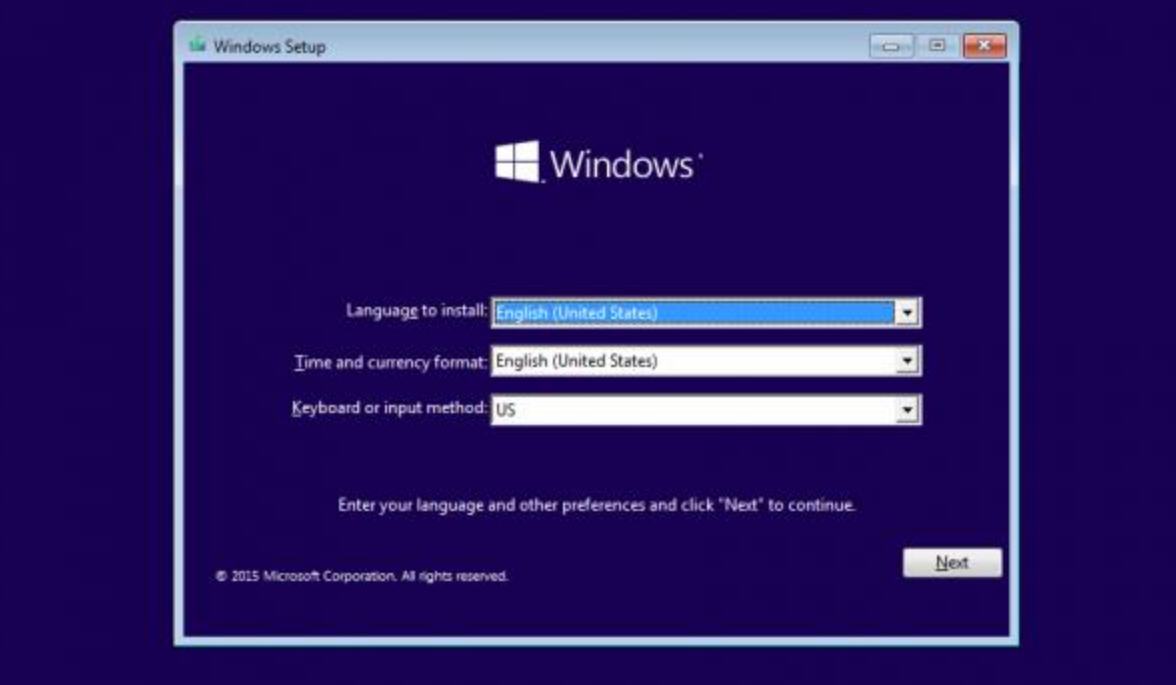